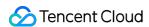

# User Generated Short Video SDK Purchase Guide Product Documentation

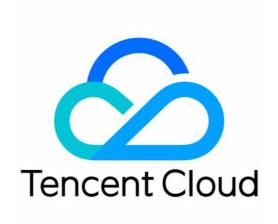

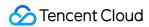

#### Copyright Notice

©2013-2024 Tencent Cloud. All rights reserved.

Copyright in this document is exclusively owned by Tencent Cloud. You must not reproduce, modify, copy or distribute in any way, in whole or in part, the contents of this document without Tencent Cloud's the prior written consent.

Trademark Notice

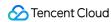

All trademarks associated with Tencent Cloud and its services are owned by Tencent Cloud Computing (Beijing) Company Limited and its affiliated companies. Trademarks of third parties referred to in this document are owned by their respective proprietors.

#### Service Statement

This document is intended to provide users with general information about Tencent Cloud's products and services only and does not form part of Tencent Cloud's terms and conditions. Tencent Cloud's products or services are subject to change. Specific products and services and the standards applicable to them are exclusively provided for in Tencent Cloud's applicable terms and conditions.

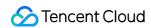

# **Contents**

Purchase Guide
Pricing Overview

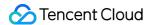

# Purchase Guide Pricing Overview

Last updated: 2024-07-15 18:06:33

The fee of the User Generated Short Video Video (UGSV) SDK contains the following parts:

| Fee type                                | Description                                                                                    |
|-----------------------------------------|------------------------------------------------------------------------------------------------|
| SDK License                             | Usage authorization fee of UGSV SDK (Android & iOS).                                           |
| Other Related<br>Cloud Services<br>Fees | Fee generated by corresponding usage of UGSV SDK when cooperating with Tencent VIdeo on Demand |

## **SDK License**

To use the UGSV SDK, you need to purchase a UGSV license. The UGSV license is divided into **Lite, Standard, Premium and Template- based Editing type**, with different supported features. For details, please refer to SDK Features.

#### Note:

If you only need the video playback feature, we recommend using the Player SDK with a smaller package size.

#### **Pricing of UGSV licenses**

| License Type                    | Validity<br>Period | Capability                                       | Price<br>(USD) | How to Get     |
|---------------------------------|--------------------|--------------------------------------------------|----------------|----------------|
| UGSV Standard ( <b>Trial</b> )  | 28 days            | UGSV (Standard) + Video playback                 | 0              | Apply for free |
| UGSV Lite                       | One year           | UGSV (Lite) + Video playback                     | 1,899          |                |
| UGSV Standard                   | One year           | UGSV (Standard) + Video<br>playback              | 9,999          |                |
| UGSV Premium                    | One year           | Video production (premium) + Filter              | 49,999         | Buy now        |
| UGSV Template-<br>based Editing | One year           | Video template-based production + Filter&Sticker | 79,999         |                |

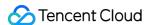

#### **Usage Rule**

Each Tencent Cloud account can apply for one UGSV standard license for free to try out the corresponding capabilities. You can use a trial license for at most 28 days.

About validity: The license is valid for one year **from the date of successful purchase**(expires at 00:00:00 the next day). After purchasing, please go to the console and bind the package name in a timely manner.

Each license can be bound to one iOS bundle ID and one Android package name, regardless of whether you use it in the development or production environment. If you want to use the UGSV SDK with more than one application, you need to purchase multiple licenses.

A purchased license is not refundable after it's bound to an application.

#### **Example**

The customer purchased the UGSV standard License A at 11:36:59 on July 1, 2022; one day later, at 12:32:50 on July 2, 2022, they bind the iOS Application A1 and Android Application A2. Therefore:

After the purchase, the UGSV standard License A is in an activated status, with a validity period from 11:36:59 on July 1, 2022, to 00:00:00 on July 2, 2023.

After binding, both Application A1 and Application A2 obtain permission for the usage of the UGSV SDK, and the validity period of the authorization for Application A1 and Application A2 is the same as the validity period of License A.

### Other Related Cloud Services Fee

In addition to license fees, using the UGSV SDK may also incur the following service fees. Related fees will not be generated if the related services are not used.

# Video on Demand (VOD)

Tencent Cloud's VOD service provides functions such as video upload, storage, transcoding, acceleration distribution playback, copyright protection, and play quality monitoring.

Billing of VOD:

Storage fees are charged based on the storage space used by files uploaded to VOD and their transcoding outputs. If you transcode files stored in VOD, transcoding fees are charged based on the specifications and durations of the outputs.

If you use VOD's acceleration service to deliver videos, acceleration fees will be charged based on the traffic consumed for playback.

#### Note:

For more information about the billing of VOD, see Billing Overview.

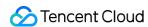

# SDK Features and Corresponding License Type

To use the UGSV SDK, you need to purchase a UGSV license. The UGSV license comes in four types: **Lite**, **Standard**, **Premium and Template- based Editing**. If you need Premium or Template-based Editing, please submit a ticket to contact us for integration. The features supported by different types are listed in the table below:

| Module            | Feature                 | Description                                                                                                    | Lite<br>License                                                                                                    | Standard<br>License | Premium<br>License | Template-<br>based<br>Editing<br>License |  |
|-------------------|-------------------------|----------------------------------------------------------------------------------------------------|----------------------------------------------------------------------------------------------------|---------------------|--------------------|------------------------------------------|--|
| License           | Price(USD/year)         | Pricing of Licenses                                                                                                    | 1,899                                                                                                    | 9,999               | 49,999             | 79,999                                   |  |
|                   | Advanced beautification | Apply effects including<br>big eyes, slim face, V<br>shape, slim chin, short<br>face, and slim nose,<br>and adjust the<br>strength |                                                                                                    |                     |                    |                                          |  |
| Beauty<br>Effects | Animated stickers       | Apply face reshaping effects and stickers based on facial recognition technology                                                   | Beauty effects-related features are value-added capabilities, and the UGSV SDK does not support them. If you need to use them in combination, please purchase the Tencent Effect SDK to unlock the Beauty Effects feature module. |                     |                    |                                          |  |
| Ellects           | Al-based keying         | Change the background to an animated image, PowerPoint, or other background image                                                  | Learn more about Tencent Effect SDK>> Tencent Effect SDK's Pricing Overview>> Purchase Tencent Effect SDK>> Integrating Tencent Effect into UGSV SDK>>                                                                            |                     |                    |                                          |  |
|                   | Green screen<br>keying  | Replace the green background of a video with an animated image, PowerPoint, or other image                                         |                                                                                                    |                     |                    |                                          |  |
| UI                | Custom UI               | We provide a complete set of UI interaction source code in the UGSV demo app. You can reuse the code directly or customize         | ✓                                                                                                    | ✓ ·                 | ✓                  | ✓                                        |  |

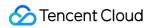

|          |                         | your own UI based on it                                                                                                    |   |          |          |   |
|----------|-------------------------|----------------------------------------------------------------------------------------------------|---|----------|----------|---|
| shooting | Aspect ratio            | Shoot videos in the aspect ratio of 16:9, 4:3, or 1:1                                                                               | / | 1        | ✓        | - |
|          | Video quality selection | Shoot videos in SD,<br>HD, or FHD and at a<br>specified bitrate,<br>frame rate, and GOP                                             | ✓ | 1        | <b>√</b> | - |
|          | Shooting control        | Switch the camera and adjust brightness during shooting                                                                             | / | 1        | 1        | - |
|          | Duration limits         | Set the maximum and minimum video duration allowed                                                                                  | / | 1        | <b>✓</b> | - |
|          | Watermarking            | Add a watermark to the video shot                                                                                                   | × | 1        | 1        | - |
|          | Focal length            | Adjust the focal length during shooting                                                                                             | 1 | 1        | 1        | - |
|          | Focus mode              | Auto or manual focus                                                                                                    | 1 | <b>✓</b> | 1        | - |
|          | Segment-based shooting  | Pause shooting to generate a video segment, which can be deleted                                                                    | 1 | 1        | 1        | - |
|          | Photo                   | Take photos                                                                                                    | × | <b>✓</b> | 1        | - |
|          | Speed change            | Shoot a video in slow or fast motion                                                                                                | × | <b>√</b> | 1        | - |
|          | Background<br>music     | Select a local MP3 file as the background music before shooting                                                                     | × | 1        | 1        | - |
|          | Voice<br>change/reverb  | Select a voice<br>changing effect (such<br>as girl or man) or<br>reverb effect (such as<br>karaoke room or hall)<br>before shooting | × | 1        | 1        | - |

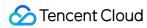

|         | 1                       | I .                                                                                                    | 1        | 1 | 1 |   |
|---------|-------------------------|----------------------------------------------------------------------------------------------------|----------|---|---|---|
|         | Filters                 | Swipe to preview the video with different filters applied; customize filters; set the filter strength               | <b>✓</b> | ✓ | ✓ | - |
|         | Basic<br>beautification | Apply effects including smooth skin, brightening, and rosy skin and adjust the strength                             | 1        | ✓ | 1 | - |
| Editing | Quick import            | Quickly import videos                                                                                               | 1        | ✓ | 1 | - |
|         | Hybrid import           | Facilitates the hybrid importation of multiple images and videos.                                                   | ×        | × | 1 | - |
|         | Image cropping          | Enables the cropping of video frames, including aspect ratio cropping and angle adjustment.                         | ×        | × | ✓ | - |
|         | Video clipping          | Create a video clip from an original video by specifying a start and end time                                       | ✓        | ✓ | 1 | - |
|         | Video<br>segmentation   | Facilitates swift segmentation of videos and allows for the editing of the resultant video clips.                   | ×        | × | ✓ | - |
|         | Picture-in-<br>picture  | Enables the overlay of videos on a primary track, producing video files with an embedded picture-in-picture effect. | ×        | × | 1 | - |
|         | Bitrate setting         | Generate a video at the specified bitrate                                                                           | ✓        | ✓ | / | - |
|         | Thumbnail               | Capture a video frame                                                                                               | <b>✓</b> | 1 | 1 | - |

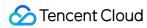

| generation               | at the specified time to use as the thumbnail                                                                                                 |   |          |   |   |
|--------------------------|----------------------------------------------------------------------------------------------------|---|----------|---|---|
| Preview by frame         | Move the cursor across the timeline to preview a video at a specific time point                                                               | 1 | ✓        | ✓ | - |
| Filters                  | Apply filters and set the filter strength                                                                                                    | × | 1        | ✓ | - |
| Time effects             | Apply time effects to a video such as reverse, loop, and slow motion                                                                          | × | ✓        | ✓ | - |
| Special effects          | Add special effects<br>such as soul out, rock<br>light, split screen, and<br>phantom                                                          | × | <b>√</b> | ✓ | - |
| Background<br>music      | Select a preset track<br>or local MP3 file to<br>use as the<br>background music<br>(you can clip the track<br>and adjust the music<br>volume) | × | ✓        | ✓ | - |
| Multiple BGM import      | Supports configuring multiple background music tracks.                                                                                        | × | ×        | / | - |
| Static/Animated stickers | Add an animated or<br>static sticker to the<br>specified segment of a<br>video at the specified<br>location                                   | × | ✓        | ✓ | - |
| Basic subtitles          | Add text of a specific style (such as speech bubbles) to the specified segment of a video at the specified location                           | × | ✓        | ✓ | - |
| Advanced                 | Offers the capability to                                                                                                    | × | ×        | 1 | - |

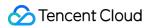

|                   | subtitles            | edit subtitles in various styles, including font, color, size, ornate lettering, and decorations.                                                                         |          |   |          |   |
|-------------------|----------------------|----------------------------------------------------------------------------------------------------|----------|---|----------|---|
|                   | Image<br>transitions | Add transition effects such as rotate and fade between multiple images and convert the images into a video                                                                | ×        | ✓ | ✓        | - |
|                   | Splicing             | Splice videos in the specified sequence                                                                                                    | ×        | 1 | 1        | - |
| Video<br>splicing | Co-shooting          | Shoot a video while playing an existing video and splice the two videos into one split-screen video                                                                       | ×        | ✓ | ✓        | - |
|                   | One-click export     | Enables video exportation at a specified quality level.                                                                                                    | <b>√</b> | 1 | <b>✓</b> | - |
| Video<br>export   | Custom export        | Supports video exportation with designated resolution, bitrate, frame rate, and encoding format.                                                                          | ✓        | ✓ | ✓        | - |
| Video<br>upload   | Upload to VOD        | VOD offers services<br>such as media<br>management and<br>content moderation                                                                                              | <b>✓</b> | ✓ | 1        | - |
| Playback          | VOD player           | A VOD player-based, open-source solution that integrates features including data pulling, orientation change, definition selection, on-screen comments, and time shifting | ✓        | ✓ | <b>√</b> | - |

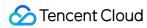

| Material creation tools | We offer an integrated suite of material creation tools, supporting a wide array of special effects production including filters, stickers, subtitles, animations, transitions, and the creation of identical templates for import and use. | × | × |   |   |
|-------------------------|----------------------------------------------------------------------------------------------------|---|---|---|---|
| Template cloning        | We provide the capability to swiftly edit videos to achieve desired effects based on templates, including 20 free templates, with support for the import and use of custom templates.                                                       | × | × | × | ✓ |